# <span id="page-0-0"></span>Initiation à LATEX(2ème partie)

Dr. S. Dehilis

Université Larbi Ben M'hidi OEB

25-05-2021

www.ctan.org regroupe un maximum de logiciels autour de LATEX

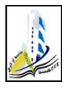

Dr. S. Dehilis (Université Larbi Ben M'hi linitiation à LA[TEX\(2ème partie\)](#page-32-0) 25-05-2021 25-05-2021 1 / 27

Dans le préambule, on demande l'extension nécessaire, \usepackage{graphicx}. Pour inclure une image, on utilise l'instruction \includegraphics[options ]{nom de l'image } Le chemin pour appeler l'image doit être correctement spécifié. Il est conseillé de placer l'image dans le même dossier que le fichier .tex qui l'appelle.

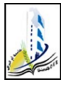

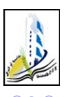

←□

• scale=coef : Elle est un facteur pour modifier proportionnellement les dimensions de l'image.

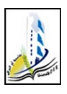

- scale=coef : Elle est un facteur pour modifier proportionnellement les dimensions de l'image.
- width=largeur : Elle spécifie la largeur de l'image, pouvant être aussi bien un nombre avec une unité (3.5cm, 2in, . . . )

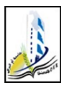

- scale=coef : Elle est un facteur pour modifier proportionnellement les dimensions de l'image.
- width=largeur : Elle spécifie la largeur de l'image, pouvant être aussi bien un nombre avec une unité (3.5cm, 2in, . . . )
- angle=nombre : Elle permet de tourner l'image de nombre degrés.

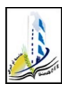

- scale=coef : Elle est un facteur pour modifier proportionnellement les dimensions de l'image.
- width=largeur : Elle spécifie la largeur de l'image, pouvant être aussi bien un nombre avec une unité (3.5cm, 2in, . . . )
- angle=nombre : Elle permet de tourner l'image de nombre degrés.
- heigth=hauteur : Elle fixe la hauteur de l'image à hauteur.

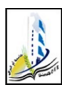

# Insertion d'une imag

#### Exemple

## \includegraphics{logooeb} Aperçu

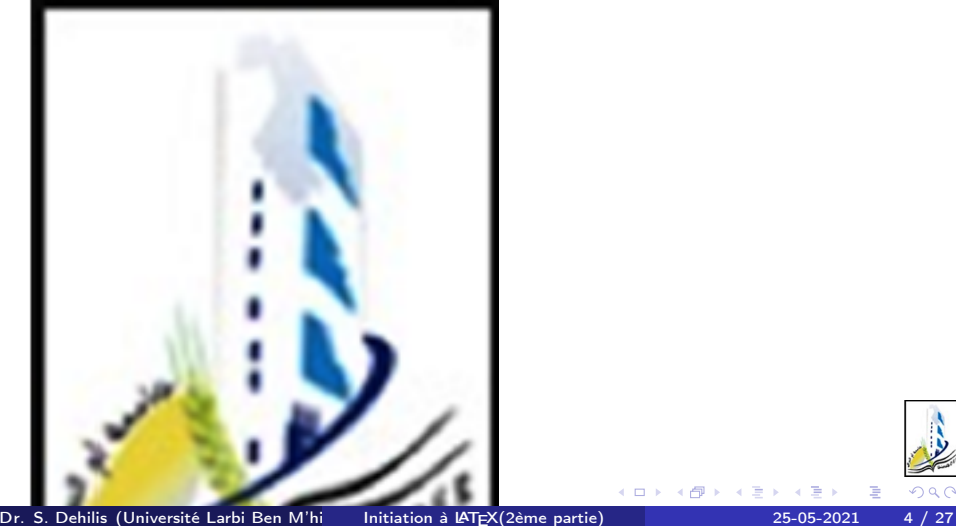

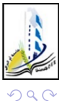

←□

\includegraphics[width=2cm,angle=30]{logooeb} Aperçu

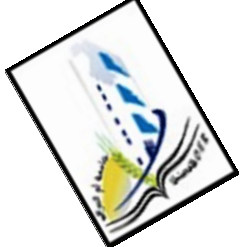

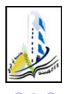

∢⊡

# Insertion d'une imag

Exemple

## \includegraphics[scale=0.75]{logooeb} Aperçu

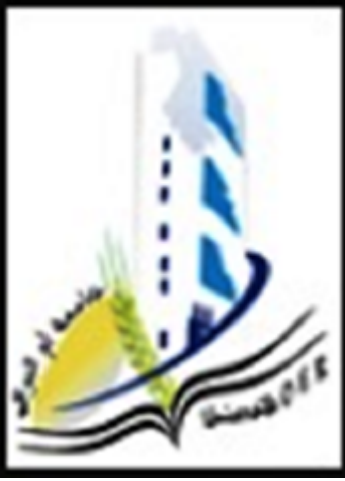

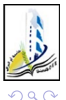

←□

### \includegraphics[height=2cm]{logooeb} Aperçu

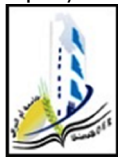

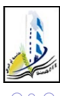

4 0 8

Þ

\includegraphics[width=2cm,height=3cm]{logooeb} Aperçu

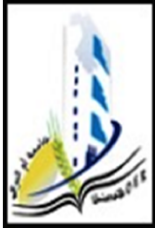

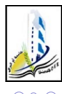

 $\leftarrow$ 

Il est préférable de mettre le dessin dans une figure, ce qui permet de lui donner une légende et un numéro et surtout de pouvoir le déplacer s'il risque d'être coupé en bas de page. Il serait bon également de le centrer au moyen de l'environnement center

### Exemple

```
\begin{figure}[h]
\begin{center}
\includegraphics[height=5cm]{logoeb}
\caption{Université OEB}
\label{fig1}
\end{center}
\end{figure}
```
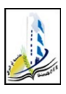

# l'environnement figure

exemple

### Aperçu

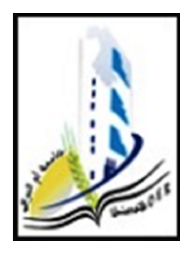

Figure: Université OEB

∢⊡

<span id="page-13-0"></span>voir la figure \ref{fig1} ce qui donne : voir la figure [1](#page-13-0)

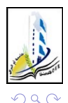

Þ

h : (here)  $\rightarrow$  Placer la figure dans le texte à l'endroit où l'environnement a été appelé.(si l'espace disponible sur la page le permet). t :(top)  $\rightarrow$  Placer la figure en haut d'une page de texte. b :(bottom)  $\rightarrow$  Placer la figure en bas d'une page de texte.  $p:(page) \rightarrow$  Placer la figure sur une page séparée du reste du texte. ! :(insist) → Placer la figure là où on veut, vraiment !

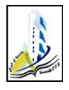

## Deux images Exemple

```
\begin{figure}[h]
\begin{center}
\includegraphics[width=0.3in]{logoeb}
\qquad
\includegraphics[width=0.3in]{logoeb}
\caption{Université OEB}
\label{OEB}
\end{center}
\end{figure}
```
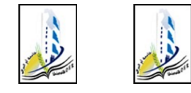

Figure: OEB et OEB

4 **D** F

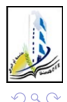

э

Beamer est une classe permettant la création de diaporamas (présentations) au format pdf. Beamer est basé sur un environnement de pages (frame) représentant un transparent. Commençons par la classe et les extensions usuelles.

\documentclass[11pt]{beamer} \usepackage[latin1]{utf8}...

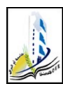

Le thème de présentation définit le jeu de couleurs et la présentation de la page. Il n'y a donc rien à faire en ce qui concerne l'apparence ! \usetheme{Warsaw} Il en existe d'autres : Antibes, Berlin,Madrid,PaloAlto Copenhagen, Goettingen, etc... il est possible, pour un thème donné, de modifier seulement la couleur \usecolortheme{crane}

\usecolortheme{seahorse}

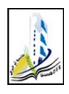

La page de titre se construit avec un \titlepage. Dans le préambule, on déclare :

- \title[le titre court ]{le titre long }
- \subtitle{le sous-titre }
- \author[l'auteur court ]{l'auteur long }
- \date{la date de l'exposé}

Le titre long est écrit sur la première diapositive et le titre court est dans les bas de page sur toutes les autres. C'est le même principe avec l'auteur : auteur long est écrit sur la première diapositive et auteur court , sur toutes. Dans le corps du document, on écrit : \frame{\titlepage }

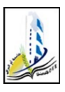

```
Un transparent admet deux syntaxes :
\begin{frame} texte ..... \end{frame}
ou
\frame{texte...}
Titre
Un transparent peut avoir un titre :
\begin{frame}
\frametitle{titre}
texte du transparent
\end{frame}
```
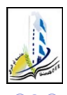

∢⊡

## Mise en valeur

Pour mettre des éléments en valeur, Beamer propose différents environnements de blocks. \begin{block}{EDP } Texte \end{block}

# EDP **Texte**

Deux autres versions

Il y a la version alertblock qui écrit sur un fond rouge le titre : \begin{alertblock}{EDO }

Texte

\end{alertblock}

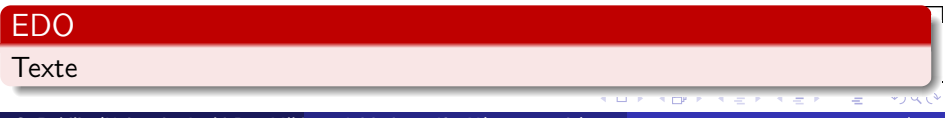

```
exampleblock qui écrit sur un fond vert le titre :
\begin{exampleblock}{Latex }
Texte
\end{exampleblock}
ce qui donne :
```
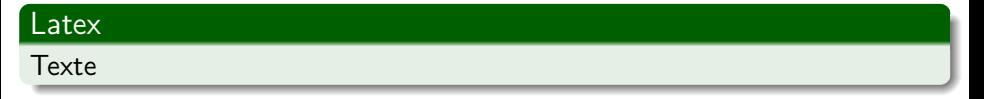

←□

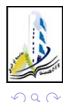

Les environnements definition, example, proof et theorem permettent une mise en valeur de parties du texte (mathématique). \begin{definition} voici la définition \end{definition}

### Definition voici la définition \begin{example} voici l'exemple \end{example} Example voici l'exemple  $QQ$ 4 0 8 →●● Dr. S. Dehilis (Université Larbi Ben M'hidi OEB) Initiation à L<sup>A</sup>[TEX\(2ème partie\)](#page-0-0) 25-05-2021 19 / 27

\begin{theorem} voici le théorème \end{theorem}

### Théorème

voici le théorème

\begin{proof} voici la preuve \end{proof}

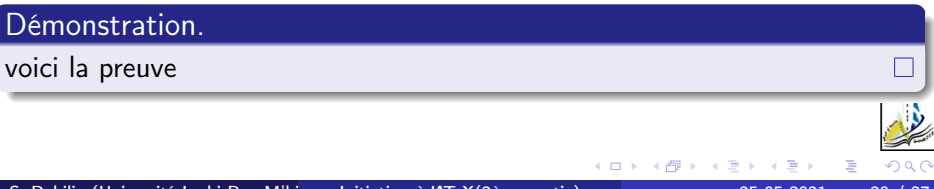

Pour voir l'un après l'autre les éléments d'une liste, on peut utiliser une pause.

- \begin{itemize} \item item 1 \pause  $\iota$ item item 2  $\iota$ pause \item item 3 \end{itemize}
	- $\bullet$  item  $1$

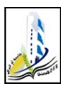

Pour voir l'un après l'autre les éléments d'une liste, on peut utiliser une pause.

- \begin{itemize} \item item 1 \pause  $\iota$ item item 2  $\iota$ pause \item item 3 \end{itemize}
	- $\bullet$  item  $1$
	- o item 2

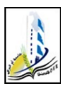

Pour voir l'un après l'autre les éléments d'une liste, on peut utiliser une pause.

- \begin{itemize}  $\left\{ \right\}$  item  $1 \left\{ \right\}$  pause  $\iota$ item item 2  $\iota$ pause  $\,$ item item 3 \end{itemize}
	- $\bullet$  item  $1$
	- o item 2
	- $\bullet$  item 3

Cela s'applique aussi à un texte : texte1 \pause texte2 \pause texte3

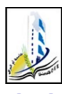

Avec LATEX, il y a deux façons de faire une bibliographie :

- utiliser l'environnement thebibliography ;
- utiliser le programme BibTEX.

## L'environnement thebibliography

L'environnement thebibliography s'utilise à peu près comme l'environnement itemize. Chaque élément de la bibliographie commence par la commande \bibitem, qui prend en argument une chaîne de caractères permettant, comme avec \label, de faire référence à l'ouvrage. Puis on met à la suite l'auteur de l'ouvrage, son titre (en italique), son éditeur et son année de parution.

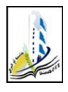

Voici un exemple de bibliographie réalisée grâce à l'environnement thebibliography :

\begin{thebibliography}{9}

\bibitem{lamport} Leslie Lamport. \emph{LATEX : a document preparation system}. Addison-Wesley, Reading, Massachusetts, deuxième édition, 1994. \bibitem{companion} Michel Goossens, Frank Mittelbach et Alexander Samarin. \emph{The  $\triangle T$ FX Companion}. Addison-Wesley, Reading, Massachusetts, 1994.

\end{thebibliography}

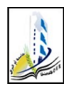

Ce qui donne :

- <span id="page-29-0"></span>Leslie Lamport.  $\cancel{p}$ F/ $\cancel{p}$ : a document preparation system. Addison-Wesley, Reading, Massachusetts, deuxième édition, 1994.
- Michel Goossens, Frank Mittelbach et Alexander Samarin. The  $\cancel{B}T\cancel{F}X$ Companion. Addison-Wesley, Reading, Massachusetts, 1994.

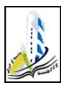

Chaque élément de la bibliographie est repéré par un nombre entre crochets. L'argument de l'environnement thebibliography précise la taille maximale de ces étiquettes : on met généralement 9 si l'on a moins de 10 ouvrages dans la bibliographie, 99 si l'on en a entre 10 et 99, etc. ; La commande \cite permet de faire référence à un élément de la bibliographie, elle imprime le numéro ou l'étiquette de l'ouvrage : Voir \cite{lamport} pour plus de précisions.

ce qui donne :

Voir [\[1\]](#page-29-0) pour plus de précisions.

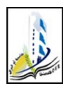

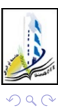

Dr. S. Dehilis (Université Larbi Ben M'hi di Unitiation à LA[TEX\(2ème partie\)](#page-0-0) 25-05-2021 26 / 27

イロト イ部 トメ ヨト メ ヨト

 $\equiv$ 

<span id="page-32-0"></span>préparer un document personnel (thème entièrement libre) de 2 à 3 pages avec :

- une page de garde complète
- -au moins une figure
- -au moins un tableau
- -au moins une formule mathématique
- -au moins une référence bibliographique
- -au moins deux sections et sous-sections
- Vous enverrez vos fichiers prénom.nom.D.tex et prénom.nom.D.pdf à
- l'adresse mail suivante : sofianedehilis@gmail.com

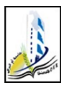